# **Komplexa tal**

Komplexa tal stötte vi på redan i kurs 2 i samband med lösningar till andragradsekvationer. Detta är startpunkten för denna ganska omfattande aktivitet om komplexa tal, som behandlas i kurs 4.

Aktiviteten kan användas av eleverna som en repetition av momentet komplexa tal eftersom det finns beskrivande text på anteckningssidor.

För att kunna göra beräkningar på komplexa tal har vi ställt in på rektangulärt format under dokumentinställningar. Nu kan vi t.ex. beräkna roten ur ett negativt tal.

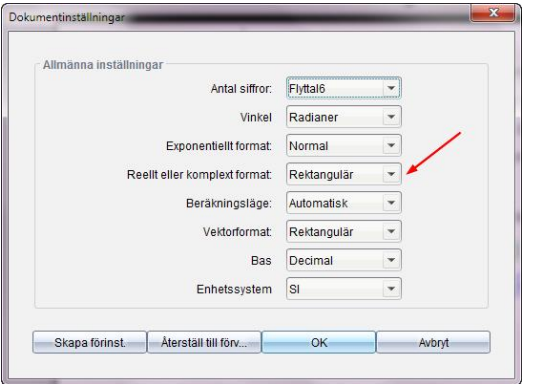

Imaginär enheten *i* finns under Beteckningar i Dokumentverktygslådan. På en handenhet så finns den under π-knappen.

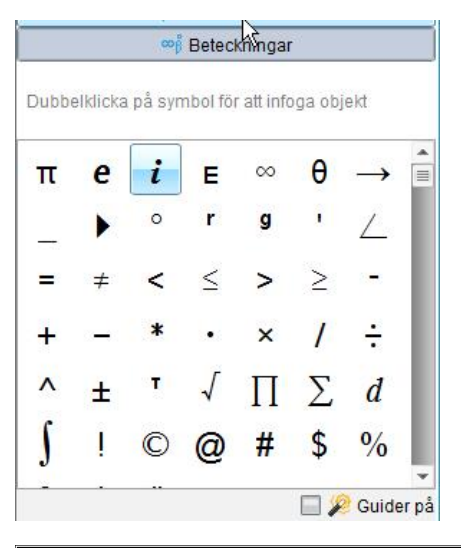

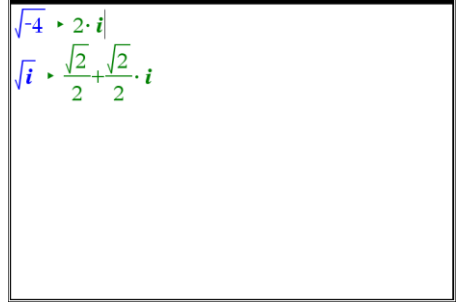

## **Sid 1:**

Visa att ekvationerna på sid 1 saknar reella lösningar genom att plotta funktionerna.

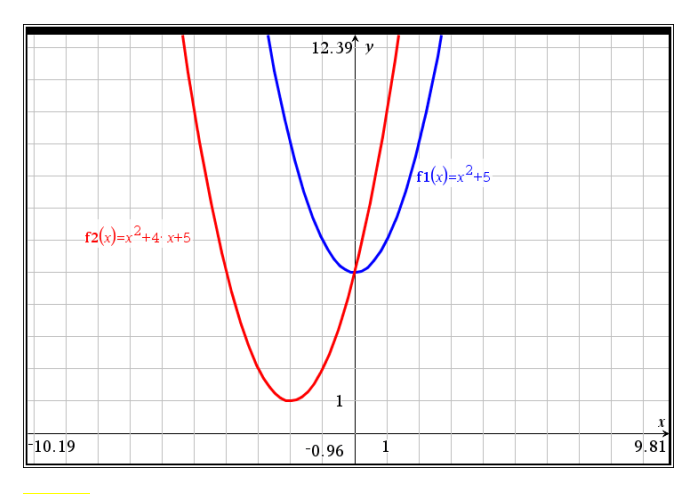

## **Sid 4:**

Fö för kor ko Ni.

àm Lutti lär t.e

 $\cot$ İsk | att

för İтa

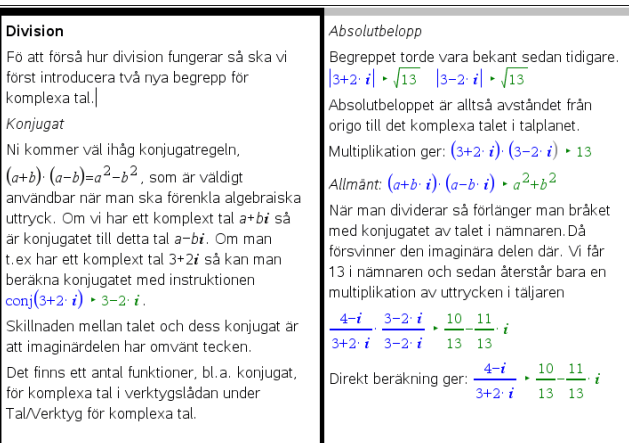

Ett antal räkneoperationer för komplexa tal finns i dokumentverktygslådan under Tal/Komplext. Där finns bl.a. konjugat, realdel, imaginärdel, absolutbelopp, vinkel för polära koordinater osv.

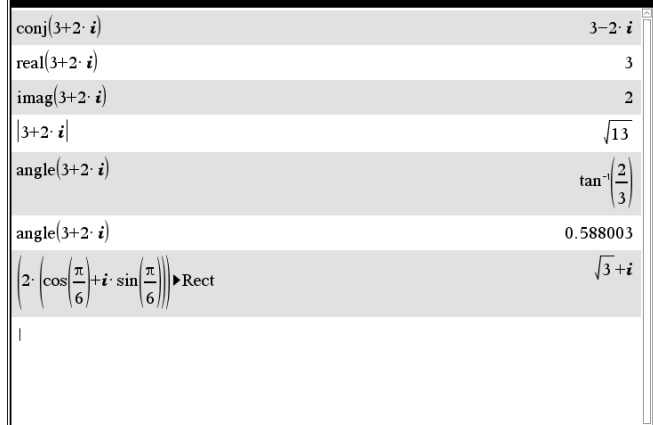

#### **Sid 5:**

I kalkylarket har vi matat in några komplexa tal i kolumn A med variabelnamnet "tal". I kolumnerna B och C har vi sedan beräknat realdelen och imaginärdelen av talen. I graffönstret har vi sedan plottat de komplexa talen i talplanet som ett spridningsdiagram. Skriv gärna in ett nytt tal i kolumn A. Rad 6 är divisionen på förra sidan.

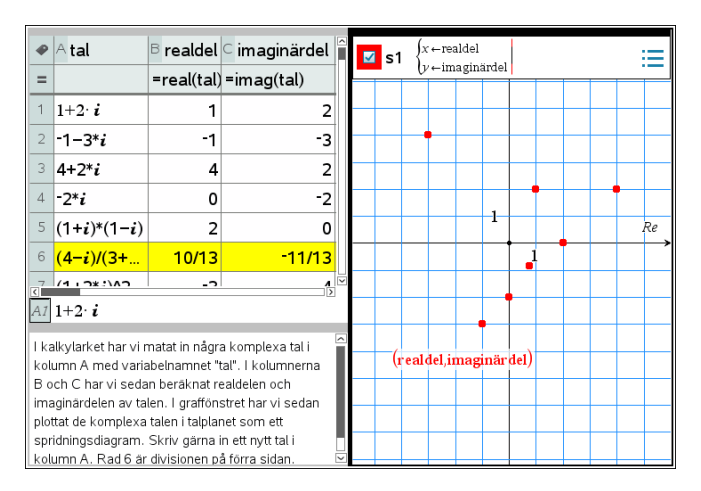

#### **Sid 5-6:**

Här visar vi hur man kan representera komplexa tal som vektorer. Vi har definierat två komplexa tal *u* och *v*. Det gör man med instruktionen **:=**. Sedan har vi utfört beräkningarna *u*+*v* och **u**-*v*.

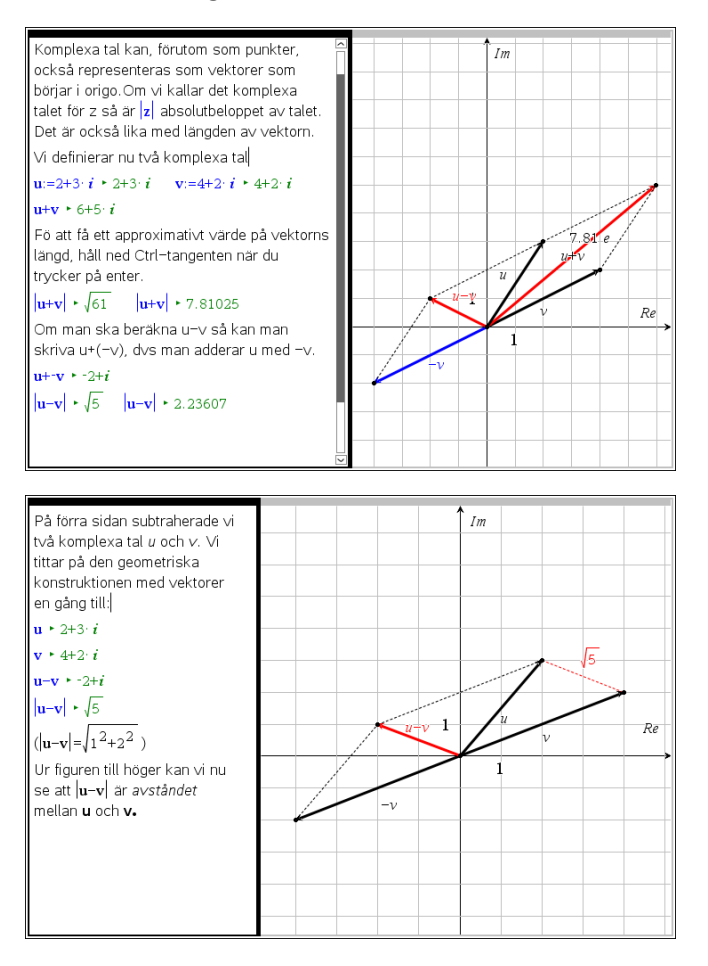

## **Problem 2**

### **Sid 1:**

I problem 2 övergår vi nu till polära koordinater. Vi har i dokumentet använt inställningen *radianer*.

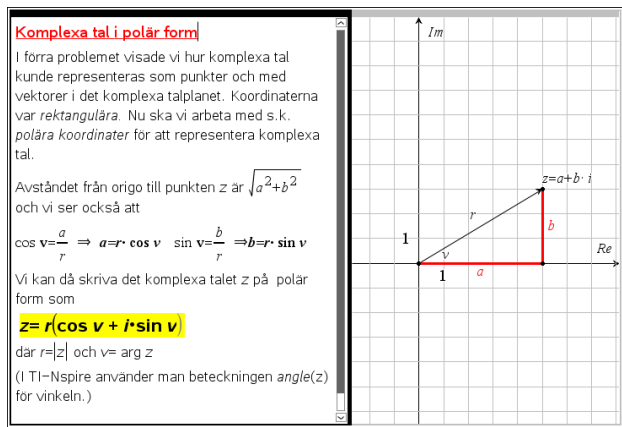

### **Sid 2-3:**

Här visar vi hur man kan konvertera det komplexa talet 5+3*i* till polära koordinater. Observera att beräkningen av vinkeln v ger det exakta resultatet

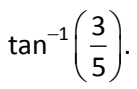

De trigonometriska funktionerna på TI-Nspire når du direkt från tangentbordet genom att skriva dem.

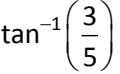

kan du direkt skriva som arctan(3/5).

Längst ner har vi skrivit in talet på polär form och tryckt på enter. Vi får då tillbaka talet i rektangulär form eftersom vi har den inställningen i dokumentet.

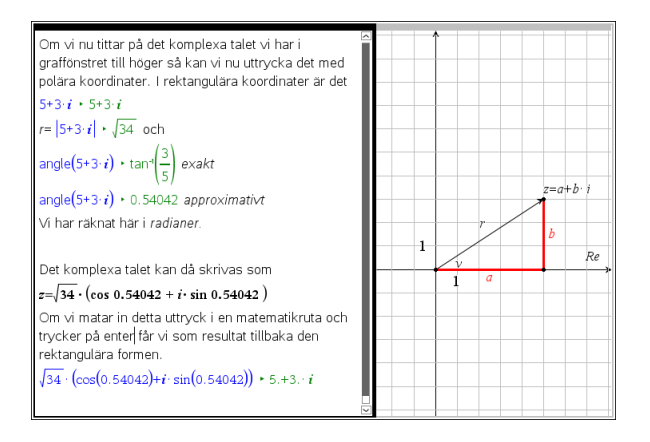

Med inställningen polära koordinater får vi talen på Eulerform:

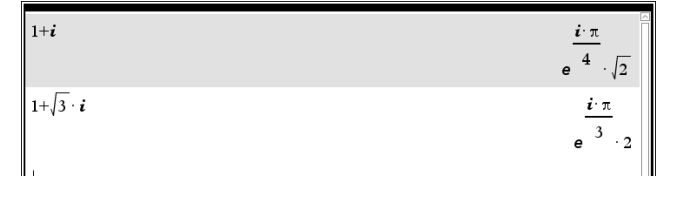

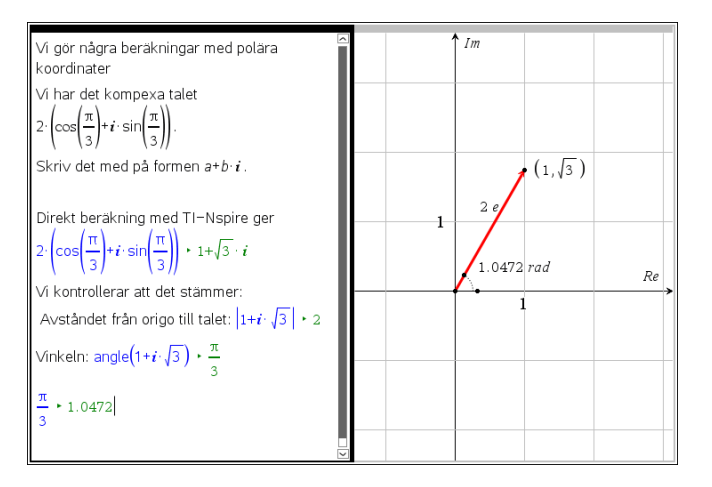

## **Sid 4-5:**

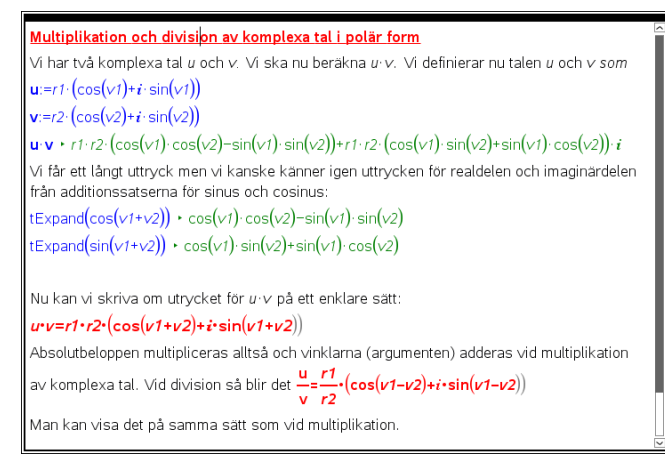

Här visar vi multiplikation och division av tal i polär form. Man utnyttjar då additionssatserna för sinus och cosinus:

 $\cos(v_1 + v_2) = \cos(v_1) \cdot \cos(v_2) - \sin(v_1) \cdot \sin(v_2)$ 

 $sin(v_1 + v_2) = cos(v_1) \cdot sin(v_2) + sin(v_1) \cdot cos(v_2)$ 

I TI-Nspire finns verktyg för samma ihop och utveckla trigonometriska uttryck:

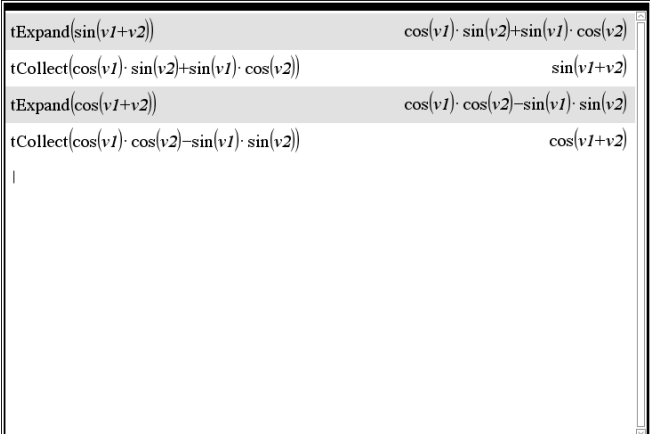

## Två exempel på multiplikation

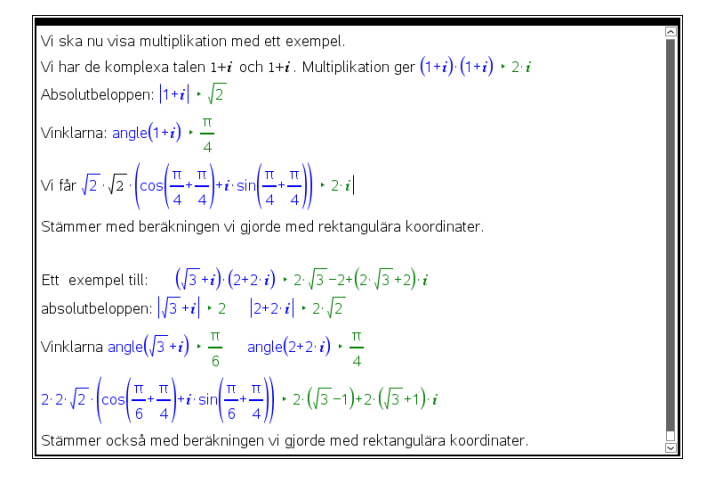

## **Sid 6:**

Mad händer om vi multiplicerar talet med *i*? Vi får en vridning 90 grader år vänster.

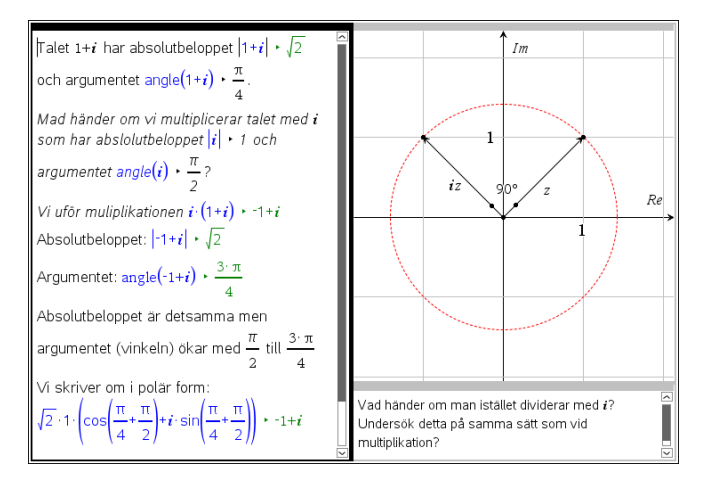

Om vi dividerar (1+*i*) med *i*, vad händer då? Be eleverna undersöka.

## **Sid 7:**

här ser vi också vad som händer när man multiplicerar med -1 och när man tar konjugatet.

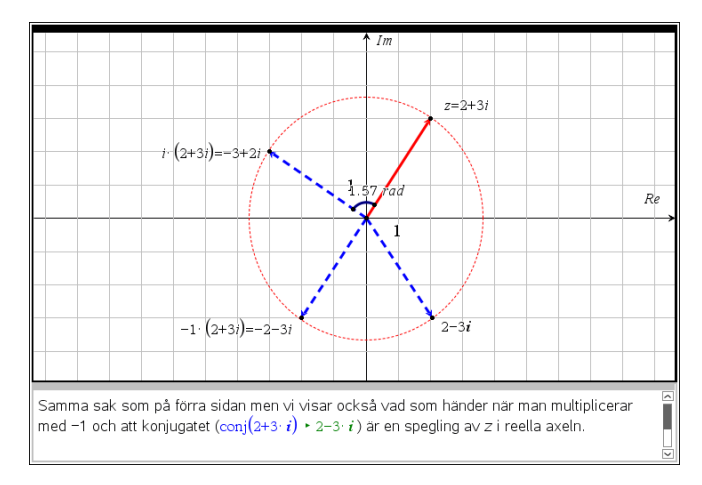

#### **Sid 8-9:**

Här härleder vi de Moivres formel med hjälp av formlerna för dubbla vinkeln.

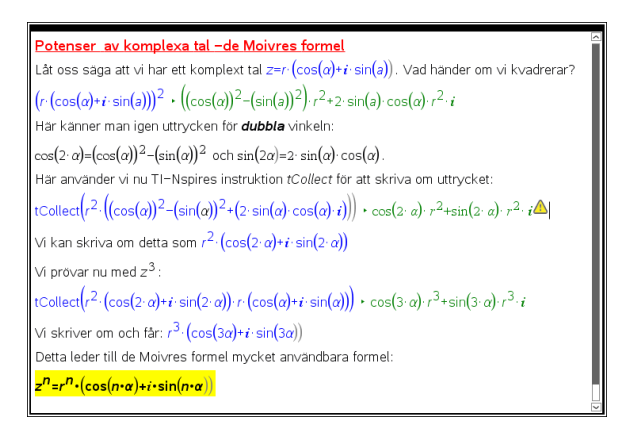

Så här blir det för några potenser av z där

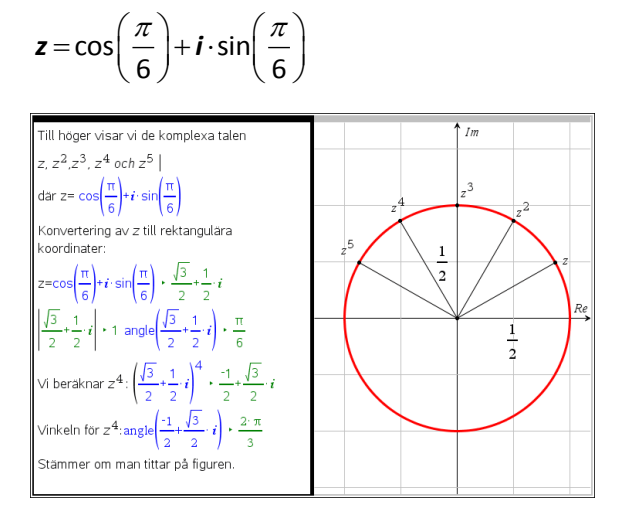

Be eleverna att beräkna z<sup>10</sup> där z =1-*i* genom att använda de Moivres formel.

 $\arcsin(2 \cdot (\cos(-\pi/2) + i \cdot \sin(-\pi/2))$  eller -32*i*.)

### **Problem 3**

#### **Sid 1-2**

Här använder vi de Moivres formel för att lösa en ekvation med en potens av *z*. Vi kontrollerar med den exakta lösningen med instruktionen *csolve*.

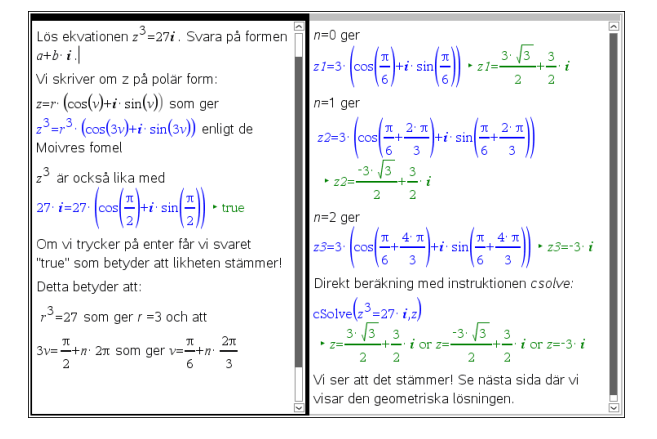

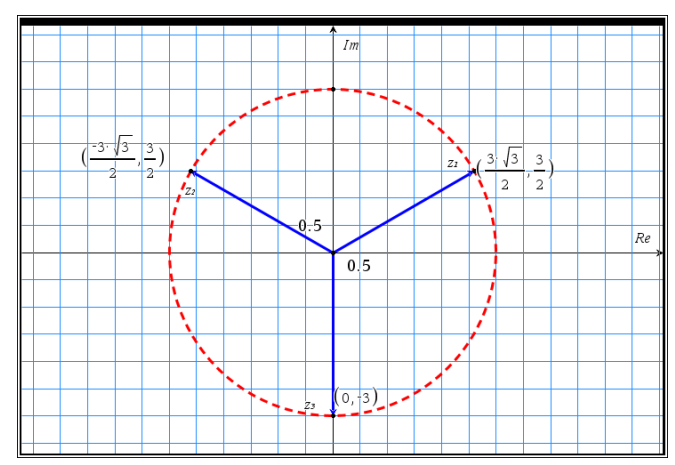

*Geometrisk lösning med vektorer*

### **Sid 3-4:**

En smart lösning av problemet är att rita "kurvor" i parameterform med s.k. diskret visning. Parametern t motsvarar här n i lösningen på sid 2.

#### Fördjupning:

.<br>I Nu visar vi en listig grei man kan göra för att visa lösningarna till ekvationen på förra sidan. Man använder sig då av ekvationer i parameterform och skriver sina parameterekvationer så här  $x1(t)=27^{3}$  $\blacksquare$  $\mathbf{y1}(t) = 27^{3}$  $\bigg|_{0 \leq t \leq 3}$  tstep Vi ser lösningarna i hörnen på triangeln Vi har i samma graffönster också ritat lösningarna till ekvationen  $z^6$ =64. Lösningarna är hörnen i den regelbundna sexhörningen.

Under attribut har vi här ställt in diskret punktförbunden visning. Ställs in under attribut om man "pekar" på "grafen". Lösningarna är hörnen i den liksidiga triangeln. Här finns också lösningarna till  $z^6 = 64.$ 

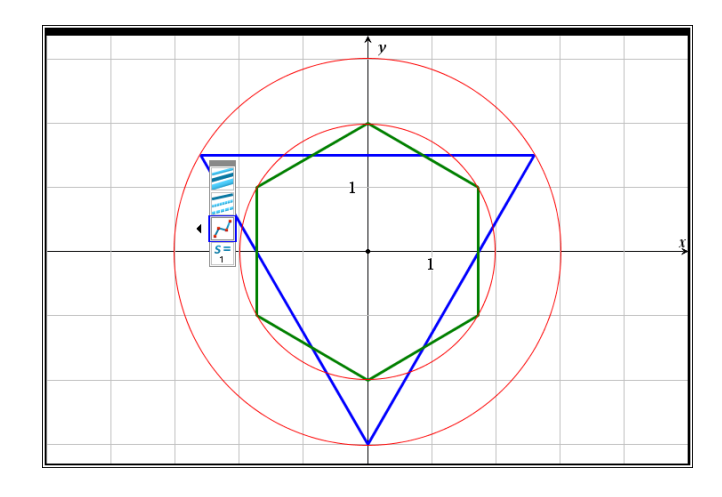

## *Övrigt:*

## *på*

[http://www.thinkib.net/mathhlsl/page/16876/algebr](http://www.thinkib.net/mathhlsl/page/16876/algebra-functions-equations) [a-functions-equations](http://www.thinkib.net/mathhlsl/page/16876/algebra-functions-equations)

finns ett annat dokument (på engelska) du kan ladda ner. Handlar om en del av de saker vi tagit upp här. Det finns en kort video som beskriver vad man kan göra.

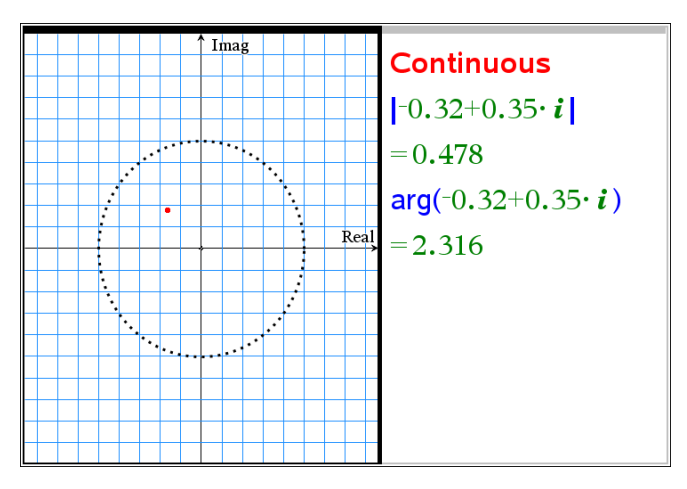